# **1 Network Address Translation (1:1-NAT) verwenden**

 $\mathbf{i}$ 

Dokument-ID: 108407\_de\_00

Dokument-Bezeichnung: AH DE MGUARD NAT © PHOENIX CONTACT 2018-10-16

 $\mathbf i$ 

Stellen Sie sicher, dass Sie immer mit der aktuellen Dokumentation arbeiten. Diese steht unter der Adresse [phoenixcontact.net/products](http://phoenixcontact.net/products) zum Download bereit.

#### **Inhalt dieses Dokuments**

In diesem Dokument wird die grundsätzliche Verwendung von 1:1-NAT beschrieben. Der Zugriff aus einem externen Netzwerk auf zwei interne Netzwerke sowie der Zugriff aus einem internen auf ein externes Netzwerk werden beschrieben.

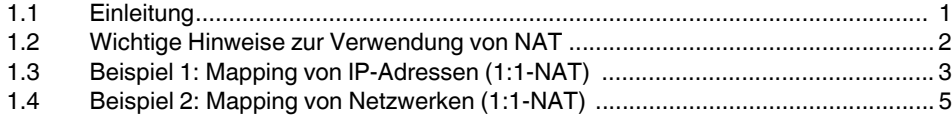

## <span id="page-0-0"></span>**1.1 Einleitung**

Mithilfe von NAT (*Network Address Translation*) werden die Adressinformationen in Datenpaketen durch andere ersetzt bzw. umgeschrieben, um verschiedene Netze miteinander zu verbinden.

mGuard-Geräte unterstützen die NAT-Verfahren *IP-Maskierung* und *1:1-NAT*. Die Verwendung von NAT in VPN-Verbindungen ist ebenfalls möglich (siehe Kapitel 1).

### **IP-Maskierung**

Beim Aktivieren von IP-Maskierung (*IP-Masquerading*) maskiert das mGuard-Gerät die IP-Adressen von Absendern, z. B. aus dem Produktionsnetzwerk (= *Internes Netzwerk*), mit seiner eigenen externen IP-Adresse.

### **1:1-NAT**

1:1-NAT bildet IP-Adressen eines *Realen Netzwerks* auf IP-Adressen eines *Virtuellen Netzwerks* ab. Geräte im *Realen Netzwerk* können somit direkt über die ihnen zugeordneten (*mapped*) IP-Adressen aus dem *Virtuellen Netzwerk* erreicht werden.

Abhängig von der angegebenen Netzmaske in der 1:1-NAT-Konfiguration können das gesamte *Reale Netzwerk* oder Subnetze davon auf das *Virtuelle Netzwerk* abgebildet werden.

<span id="page-1-0"></span>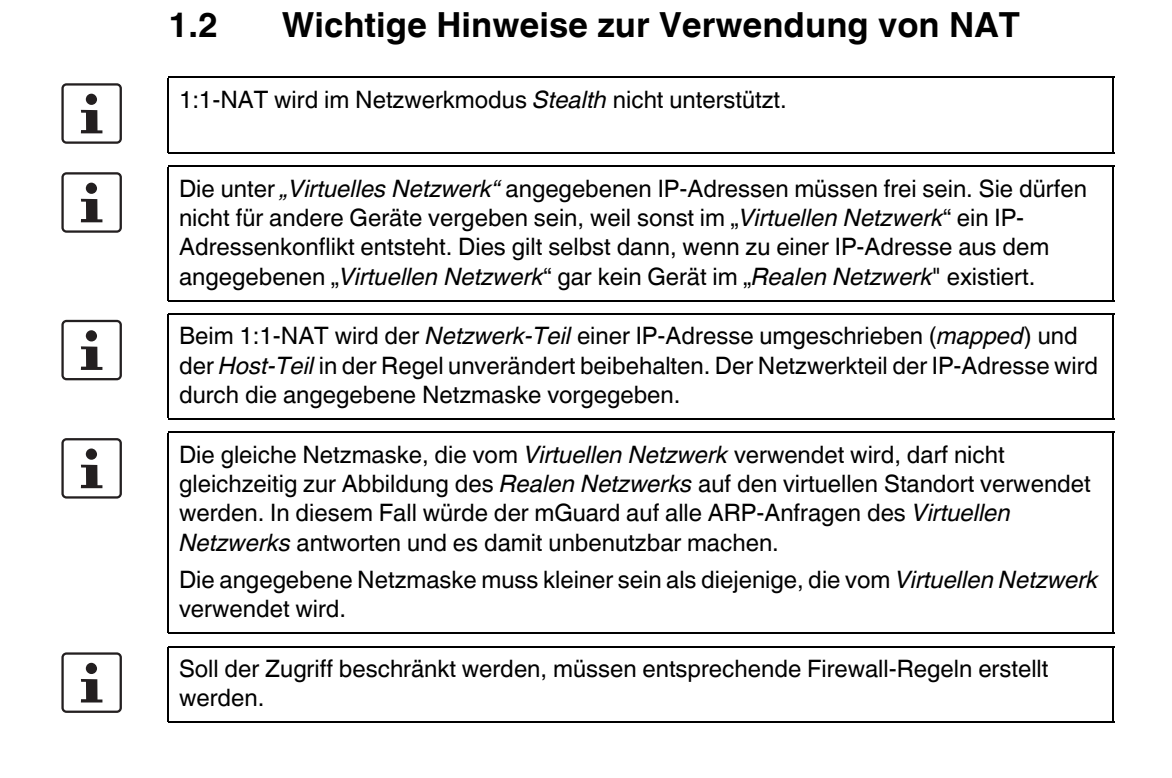

## <span id="page-2-0"></span>**1.3 Beispiel 1: Mapping von IP-Adressen (1:1-NAT)**

## **1.3.1 Aus dem Unternehmensnetzwerk soll auf einzelne Geräte im Produktionsnetzwerk zugegriffen werden**

Einzelne Geräte in zwei Produktionsnetzwerken (mit der gleichen Netzwerkeinstellung) sollen aus dem Unternehmensnetzwerk über 1:1-NAT erreichbar sein.

Die *reale* IP-Adresse eines Clients im Produktionsnetzwerk wird dazu auf eine *virtuelle* IP-Adresse im Unternehmensnetzwerk umgeschrieben (*gemappt*). Über diese *virtuelle* IP-Adresse kann direkt auf den zugeordneten Client im Produktionsnetzwerk zugegriffen werden.

(Soll der Zugriff beschränkt werden, müssen entsprechende Firewall-Regeln erstellt werden.)

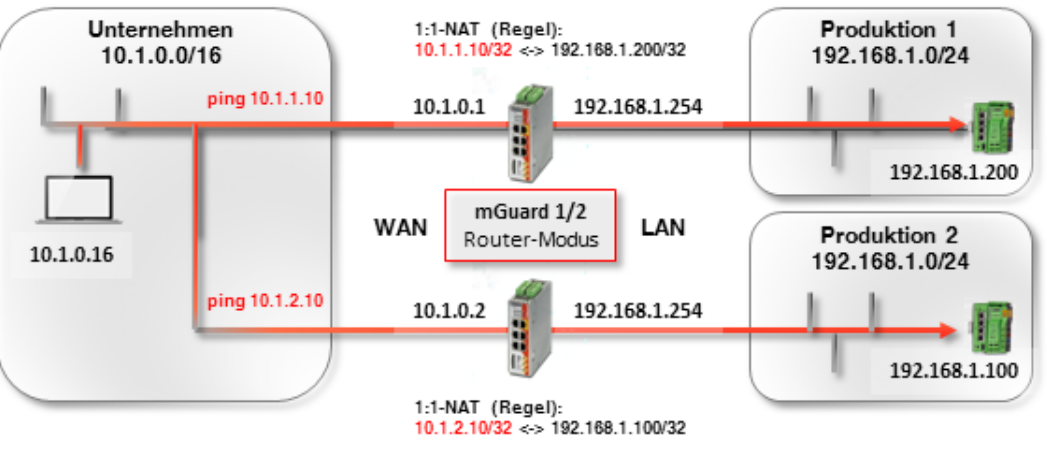

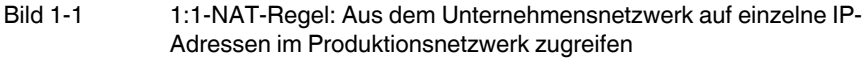

Der ARP-*Daemon* auf dem mGuard-Gerät wird auf ARP-Anfragen, die an die zugeordneten IP-Adressen des *Virtuellen Netzwerks* gerichtet sind*,* antworten. Daher müssen keine IP-Änderungen im *Virtuellen Netzwerk* vorgenommen werden.

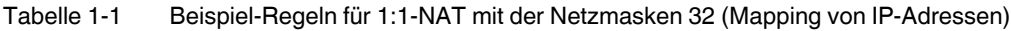

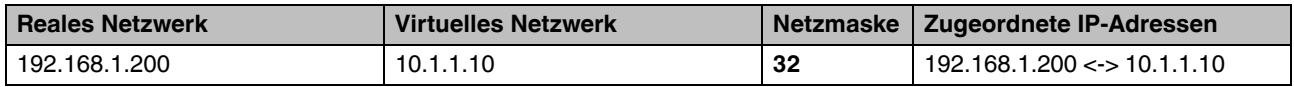

### **1.3.2 Einstellung auf dem mGuard-Gerät**

Um Geräte in Produktionsnetzwerken aus dem Unternehmensnetzwerk mithilfe von 1:1- NAT erreichbar zu machen, gehen Sie wie folgt vor:

- 1. Melden Sie sich auf der Weboberfläche von *mGuard 1* an.
- 2. Gehen Sie zu **Netzwerk >> NAT**.

Netzwerk >> NAT

3. Konfigurieren Sie die 1:1-NAT-Regeln gemäß [Bild 1-2](#page-3-0).

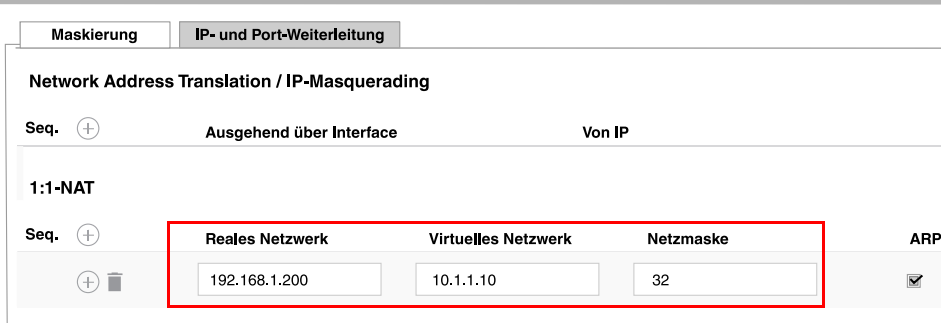

<span id="page-3-0"></span>Bild 1-2 *mGuard 1*: Produktion 1 erreichen (IP-Adressen)

- 1. Melden Sie sich auf der Weboberfläche von *mGuard 2* an.
- 2. Gehen Sie zu **Netzwerk >> NAT**.
- 3. Konfigurieren Sie die 1:1-NAT-Regeln gemäß [Bild 1-4](#page-4-1).

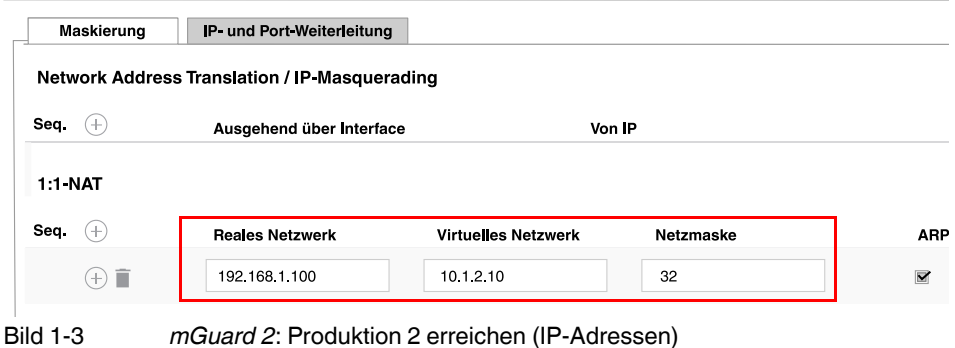

#### **Ergebnis**

Netzwerkpakte aus dem Unternehmensnetzwerk an die *virtuelle* IP-Adresse 10.1.1.10 werden über *mGuard 1* an die *reale* IP-Adresse 192.168.1.200 im Produktionsnetzwerk 1 geleitet.

Netzwerkpakte aus dem Unternehmensnetzwerk an die *virtuelle* IP-Adresse 10.1.2.10 werden über *mGuard 2* an die *reale* IP-Adresse 192.168.1.100 im Produktionsnetzwerk 2 geleitet.

## <span id="page-4-0"></span>**1.4 Beispiel 2: Mapping von Netzwerken (1:1-NAT)**

## **1.4.1 Aus dem Unternehmensnetzwerk soll auf das gesamte Produktionsnetzwerk zugegriffen werden**

Zwei Produktionsnetzwerke mit der gleichen Netzwerkeinstellung sollen aus dem Unternehmensnetzwerk über 1:1-NAT erreicht werden.

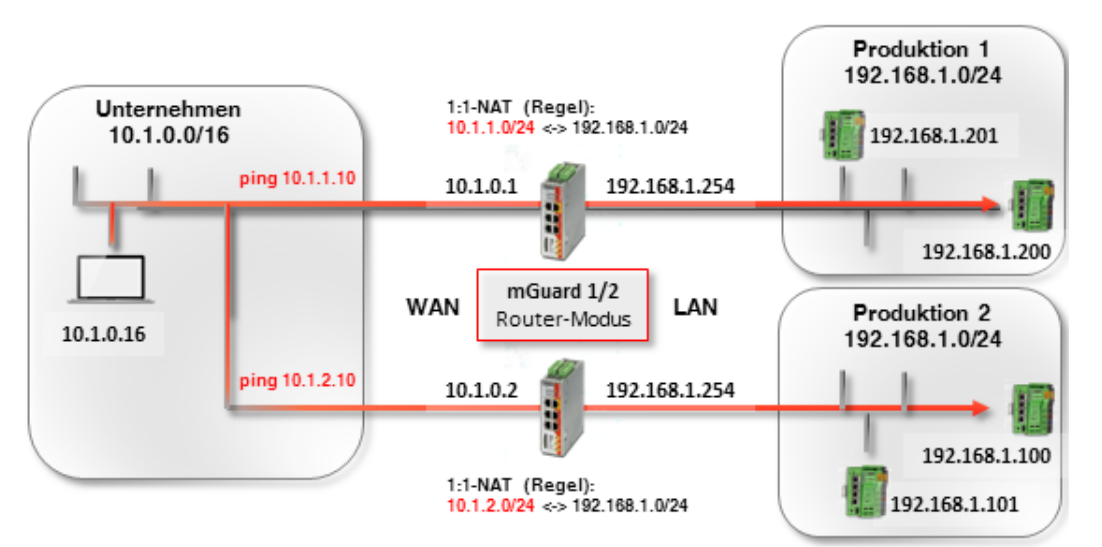

<span id="page-4-1"></span>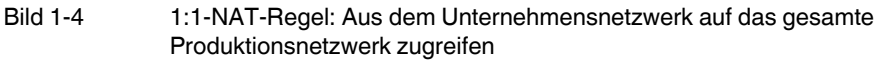

Die beiden mGuard-Geräte verfügen über externe IP-Adressen, die zum externen Unternehmensnetzwerk gehören (10.1.0.1 und 10.1.0.2).

Aus dem Unternehmensnetzwerk soll mittels 1:1-NAT über das *virtuelle* Netzwerk **10.1.1.0/24** auf die Systeme des **Produktionsstandortes 1** und über das *virtuelle* Netzwerk **10.1.2.0/24** auf die Systeme des **Produktionsstandortes 2** zugegriffen werden.

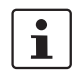

Kein *realer* Client im Unternehmensnetzwerk darf eine IP-Adresse aus den *virtuellen* Netzwerken verwendet.

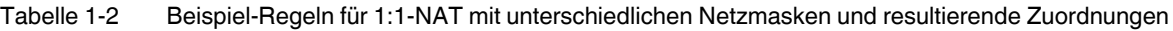

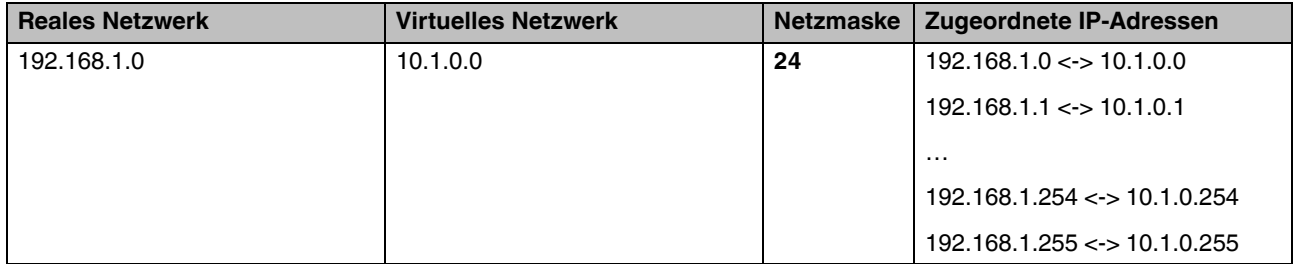

Der jeweilige ARP-Daemon auf den beiden mGuard-Routern stellt sicher, dass Clients im externen Netzwerk wissen, wohin sie Pakete senden sollen, die an die Netzwerke 10.1.1.0/24 und 10.1.2.0/24 adressiert sind.

### **1.4.2 Einstellung auf dem mGuard-Gerät**

Um die Produktionsnetzwerke aus dem Unternehmensnetzwerk mithilfe von 1:1-NAT erreichbar zu machen, gehen Sie wie folgt vor:

- 1. Melden Sie sich auf der Weboberfläche von *mGuard 1* an.
- 2. Gehen Sie zu **Netzwerk >> NAT**.
- 3. Konfigurieren Sie die 1:1-NAT-Regeln gemäß [Bild 1-5](#page-5-0).

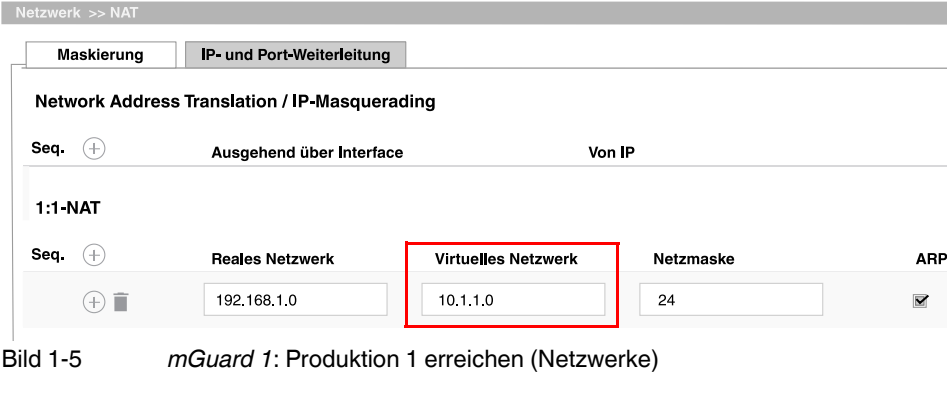

- <span id="page-5-0"></span>1. Melden Sie sich auf der Weboberfläche von *mGuard 2* an.
- 2. Gehen Sie zu **Netzwerk >> NAT**.
- 3. Konfigurieren Sie die 1:1-NAT-Regeln gemäß [Bild 1-6](#page-5-1).
- 

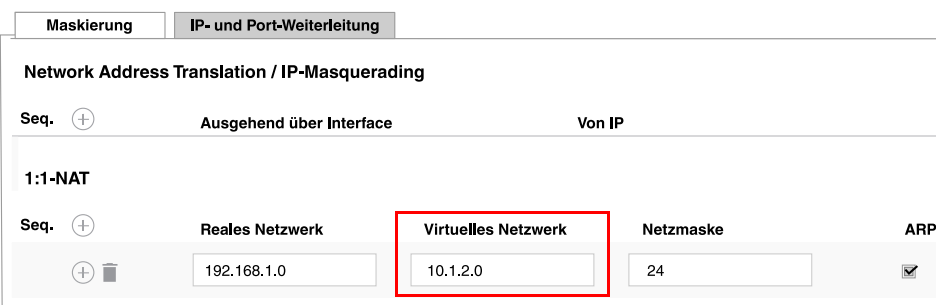

<span id="page-5-1"></span>Bild 1-6 *mGuard 2*: Produktion 2 erreichen (Netzwerke)

#### **Ergebnis**

Auf den Client 192.168.1.200 der Produktionsstandortes 1 kann aus dem externen Netzwerk über die IP-Adresse 10.1.1.200 zugegriffen werden. Der Client 192.168.1.201 ist über die IP-Adresse 10.1.1.201 erreichbar.

Auf den Client 192.168.1.10 der Produktionsstandortes 2 kann aus dem externen Netzwerk über die IP-Adresse 10.1.2.10 auf den Client 192.168.1.11 mit der IP-Adresse 10.1.2.11 usw. zugegriffen werden.

Clients des Produktionsstandorts 2 können prinzipiell auch von Produktionsstandort 1 aus über ihre *virtuellen* IP-Adressen (10.1.2.0/24) erreicht werden und umgekehrt.